# **Opret en Nemkonto i Netbanken eller mobilbanken**

#### Velkommen til den nye Log på - Velkommen Netbanken Mothanle

### Mit 2D

Log på med MitID

 $\log$ på med Mit<br/>ID

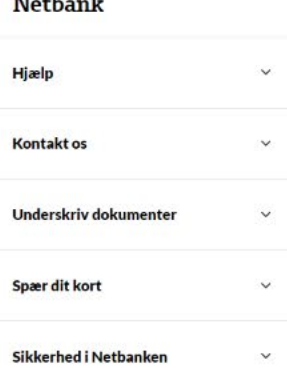

Log på Netbanken

Se også

**Bliv** kunde Book møde

Gode genveje

Log på netbank

Nyheder Find filial

investering

Spar op til pension

Kort

Spær dit kort

Ledige stillinger

Garantiformuen

Ofte stillede spørgsmål

Sikker kommunikation

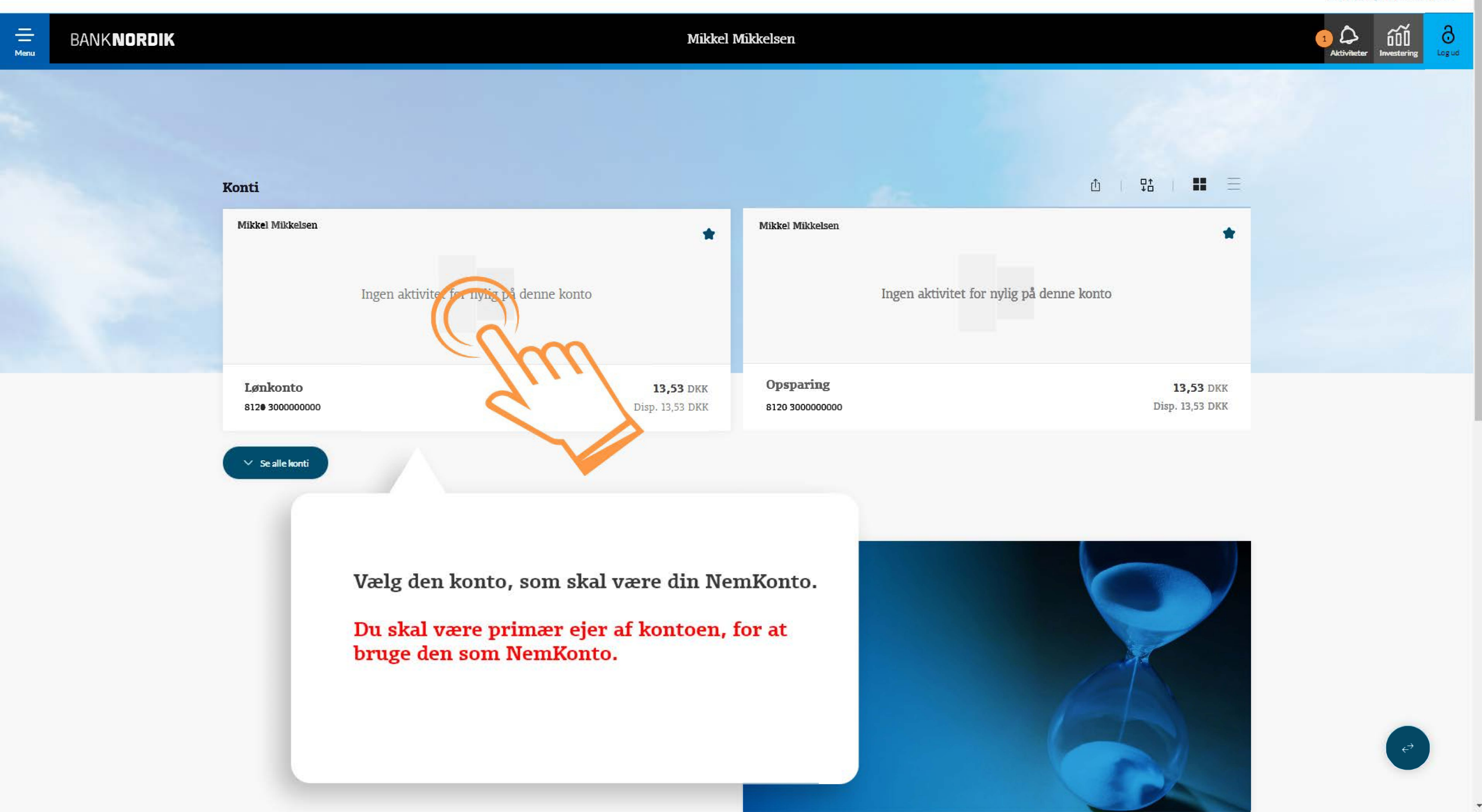

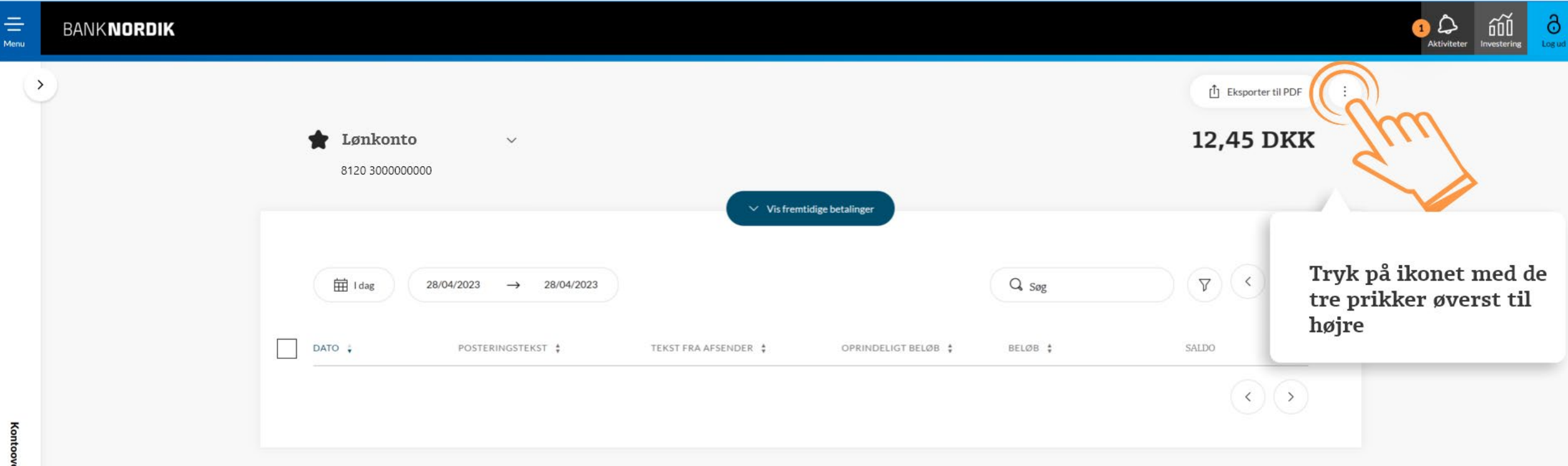

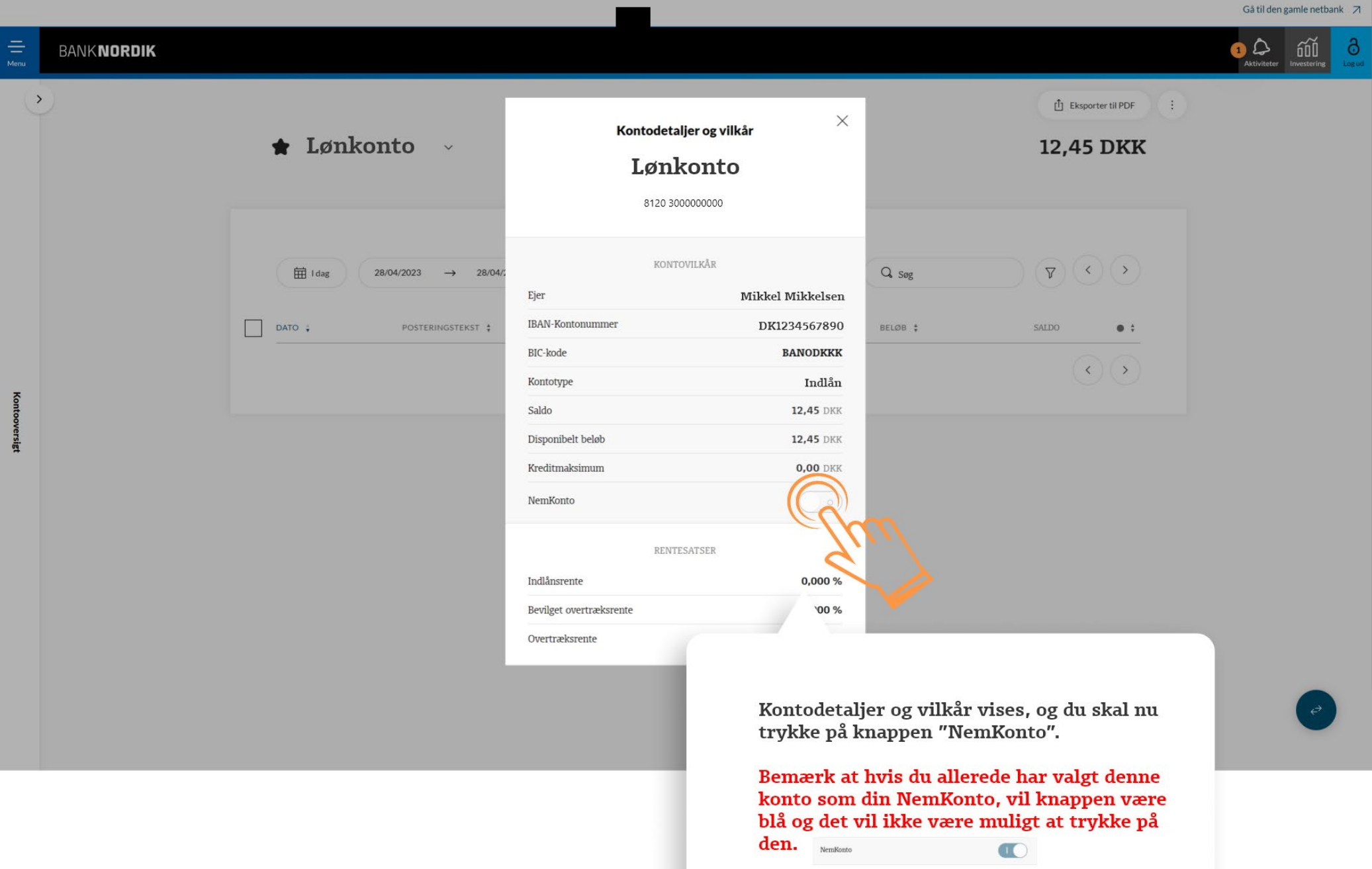

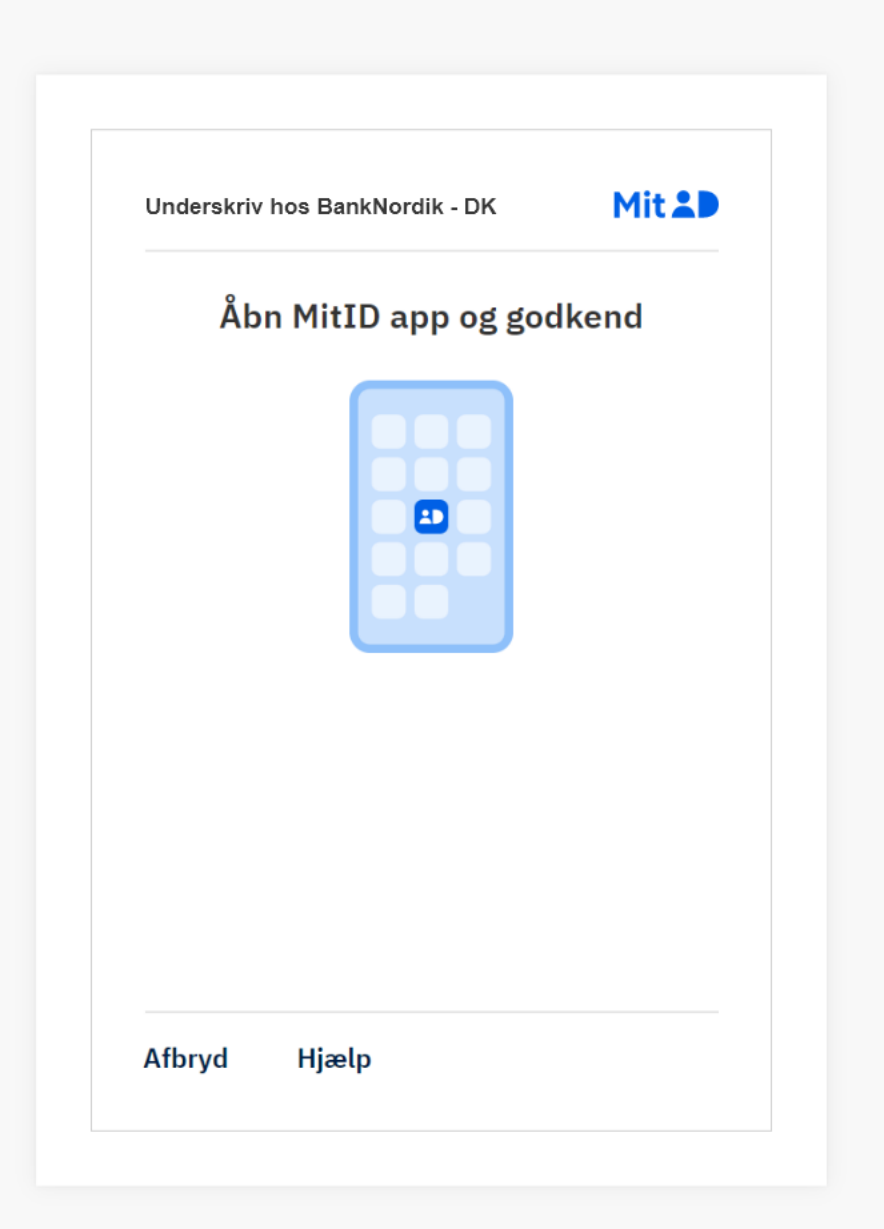

Du har valgt konto 8120 300000000 som din NemKonto.<br>Din konto vil være aktiv - som NemKonto - om senest 3 bankdage.<br>Det betyder, at udbetalinger fra f.eks det offentlige fremover går ind på denne konto.

Bekræft tilmelding med MitID på din mobiltelefon.

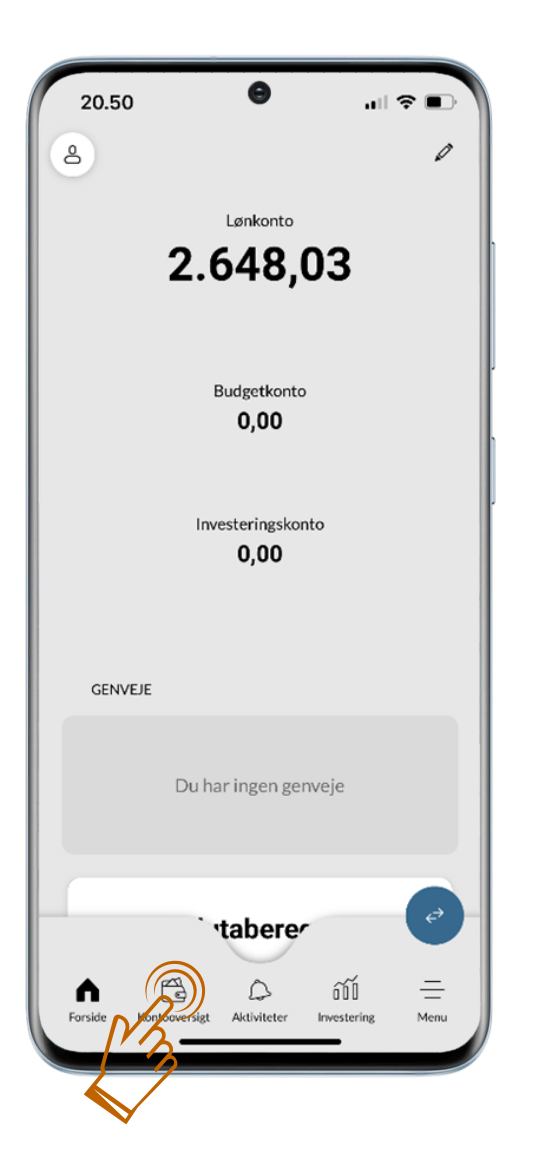

### **Log på Mobilbanken** Opret NemKonto i mobilbanken

01**.**

 $\blacktriangleright$ 

Tryk på "Kontooversigt" og vælg den konto, som skal være din NemKonto

Du skal være primær ejer af kontoen, for at bruge den som NemKonto

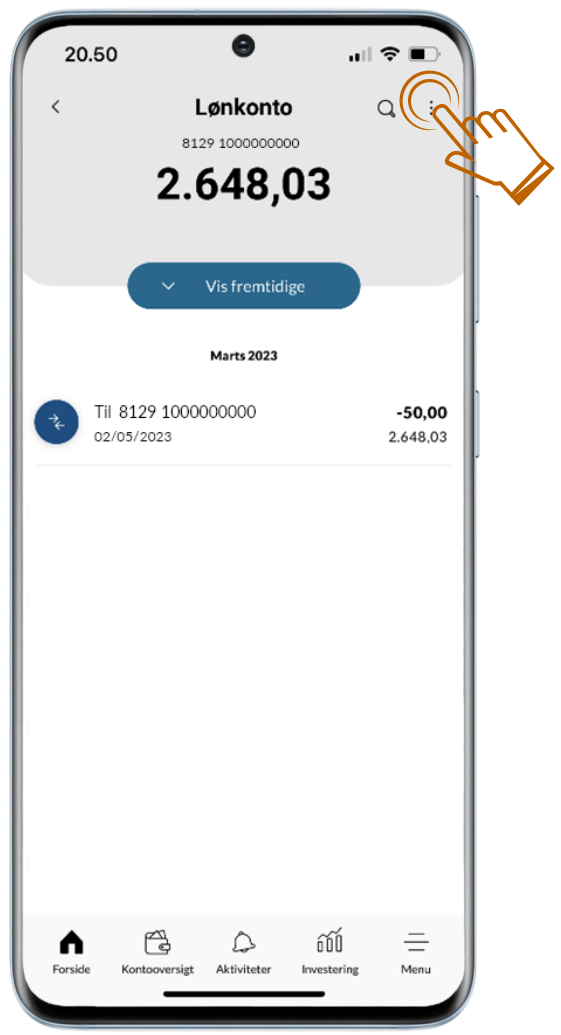

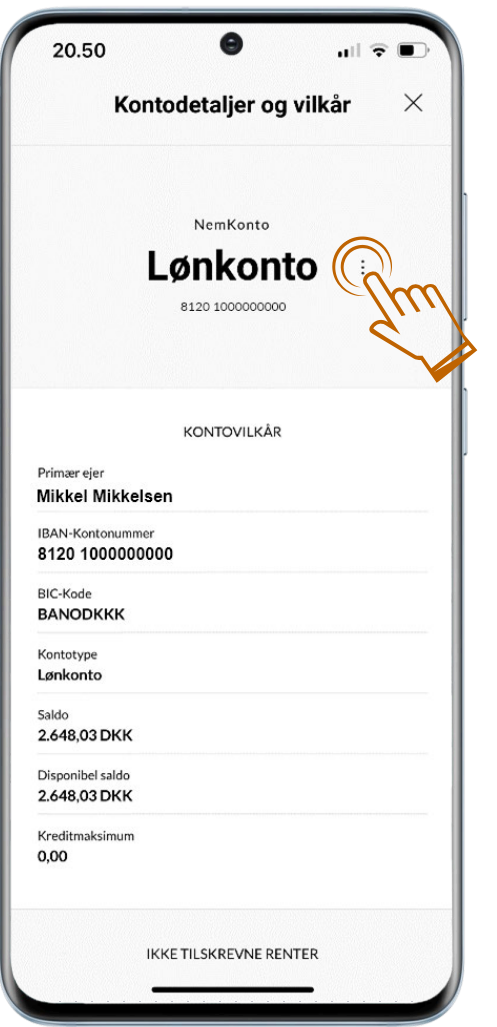

### NemKonto Opret NemKonto i mobilbanken

#### 02**.**

 $\blacktriangleright$ 

 $\blacktriangleright$ 

Tryk på ikonet med de tre prikker øverst til højre

#### 03**.**

Vælg derefter ikonet med de tre prikker ved siden af kontonavnet

Hvis der står "NemKonto" over kontonavnet, er kontoen allerede tilmeldt som NemKonto.

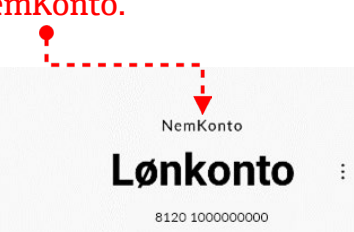

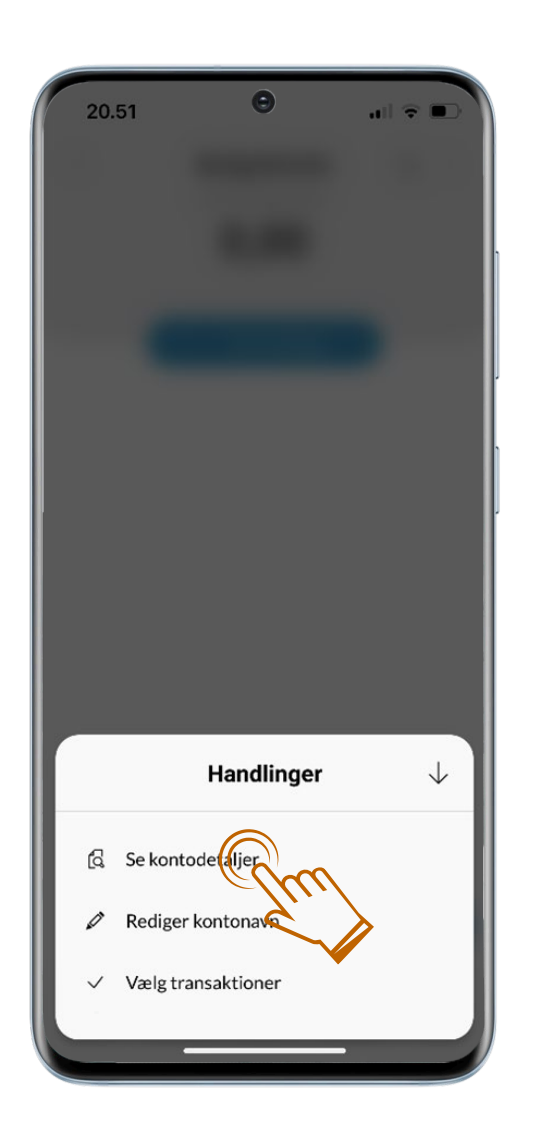

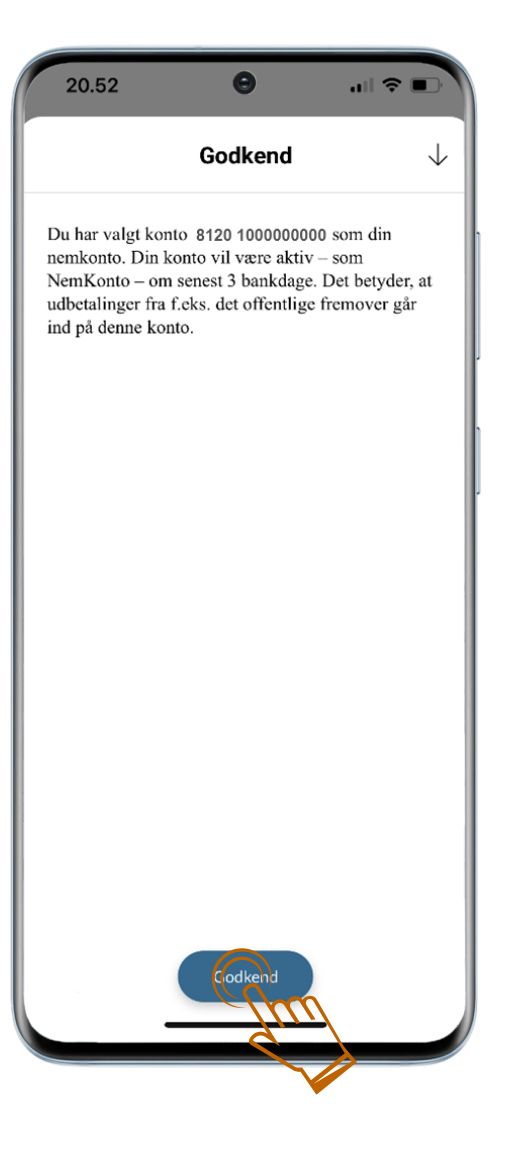

### NemKonto Opret NemKonto i mobilbanken

#### 04**.**

 $\blacktriangleright$ 

 $\blacktriangleright$ 

Vælg derefter "Se kontodetaljer" i billedet, som kommer frem

05**.**

Bekræft tilmelding med MitID på din mobiltelefon.

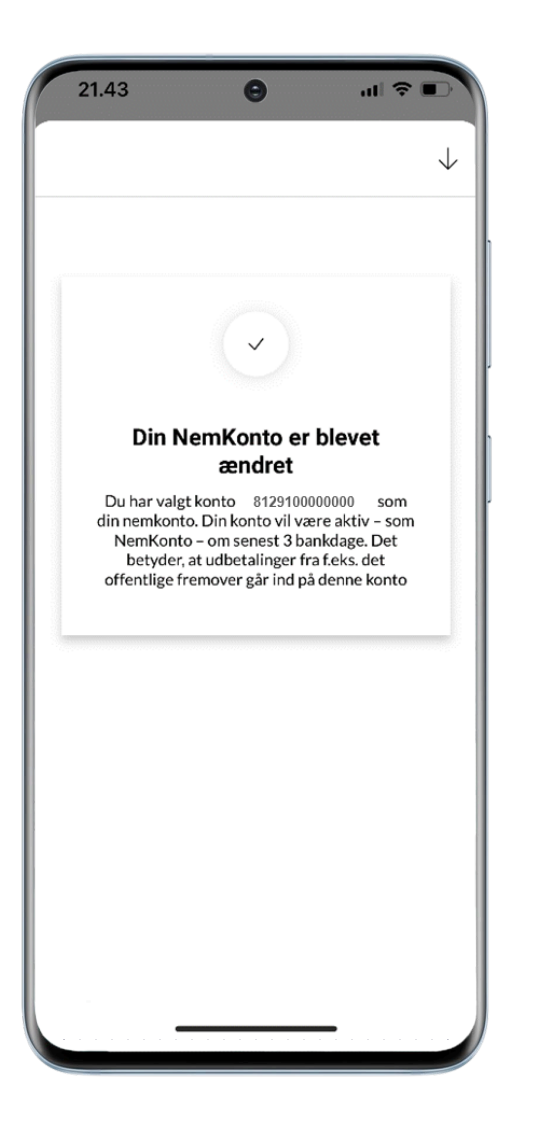

## NemKonto Opret NemKonto i mobilbanken

06**.**

 $\blacktriangleright$ 

Bekræftelse på at Nemkonto er tilmeldt.